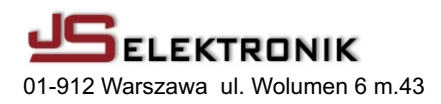

Esc

**F1**

**UP**

# **PROGRAMOWALNY MIERNIK CZĘSTOTLIWOŚCI / LICZNIK MC66**

# **ZASTOSOWANIE**

MC66 przeznaczony jest do wbudowania w urządzenie pomiarowe lub kontrolne jako miernik częstotliwości, okresu, licznik w górę lub w dół. Z powodzeniem może być również stosowany jako uniwersalny miernik częstotliwości w pracowni elektronika - radioamatora. Sterowanie wszystkimi funkcjami pomiaru i programowania odbywa się za pomocą czterech przycisków znajdujących się na płycie czołowej miernika. Miernik ma wejście sygnału TTL (5Vpp), dlatego zastosowanie dodatkowego przedwzmacniacza - preskalera MCW2 zdecydowanie poprawia funkcjonalność DOWN ENTER **F2**

miernika zwiększając czułość i zakres pomiarowy, a także zmniejsza ryzyko uszkodzenia w przypadku zbyt dużych napieć wejściowych.

## **WŁAŚCIWOŚCI**

pomiar częstotliwości, okresu, licznik "w górę", licznik "w dół" współpraca z dowolnym preskalerem o stopniu podziału od 2 do 256 programowalny licznik "w dół" ze zmianą napięcia na złączu EX0 po dojściu do zera. szybki dostęp do 8 niezależnie programowanych konfiguracji dwa programowalne przyciski umożliwiające w czasie pomiaru zmiane wybranych parametrów miernika np. zmianę pomiaru częstotliwości na pomiar okresu. pomiar czestotliwości względnej, zarówno w trybie dodawania jak i odejmowania pomiar częstotliwości względnej "natychmiastowy", częstotliwość mierzona staje się czestotliwościa odniesienia.

prosta procedura kalibracii miernika.

cztery stopnie jasności świecenia wyświetlaczy podgląd siódmej, niewidocznej cyfry

# **KONFIGURACJE**

Wszystkie programowalne parametry miernika są grupowane w tz. konfiguracjach. Mamy do dyspozycji 8 konfiguracji oznaczonych P-1 do P-8 a dostęp do nich zapewniaja klawisze UP i DOWN. Klawiszem UP przechodzimy do konfiguracji o nr. wy¿szej a klawiszem DOWN - o numer ni¿szej.

Po włączeniu miernika (lub resecie) ustawia się konfiguracja o numerze P-1. Fabrycznie wszystkie konfiguracje sa zaprogramowane ale użytkownik może dowolnie je zmieniać. Na następnej stronie przedstawiono parametry miernika jakie zostały fabrycznie zapisane w konfiguracjach.

# **Fabrycznie zaprogramowane konfiguracje**

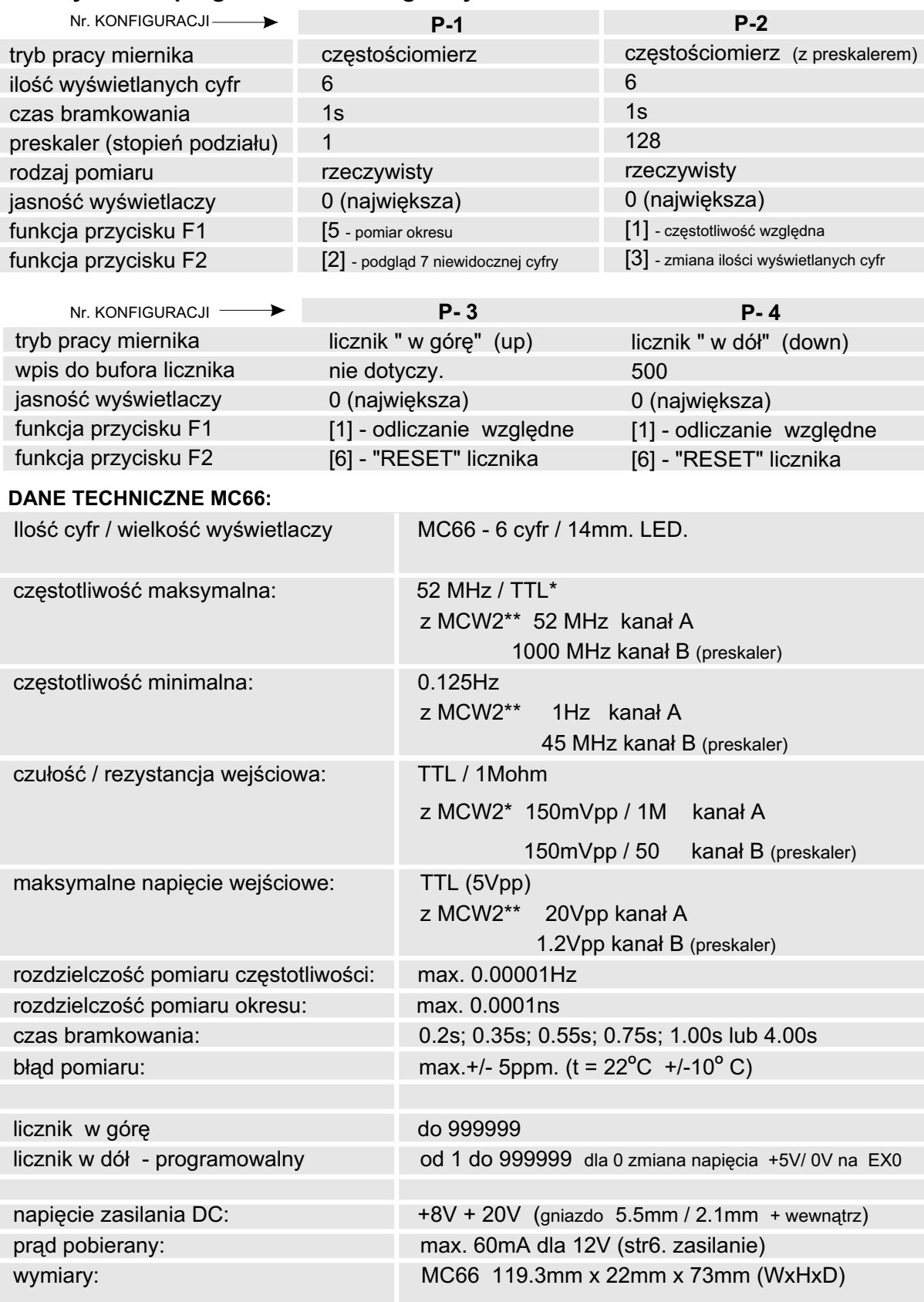

\* częstotliwość maksymalna zależy od serii układów scalonych i może osiągać 75MHz

\*\* **MCW2** - przedwzmacniacz/preskaler, stanowi wyposażenie dodatkowe.

# **FUNKCJE PRZYCISKÓW**

Sterowanie wszystkimi funkcjami miernika odbywa się za pomocą czterech przycisków.

**F1/Esc**: jest to przycisk uniwersalny, do zaprogramowania funkcji (F1) wg tabeli nr 1. Podczas programowania anuluje zmiany i powoduje przejście do ustawiania poprzedniego parametru. Naciśniecie go jednocześnie z przyciskiem UP resetuje miernik.

**F2/ ENTER** : jest to przycisk uniwersalny, do zaprogramowania funkcji (F2) wg tabeli nr 1. Podczas programowania zatwierdza zmiany i powoduje przejście do ustawiania następnego parametru.

**UP**: zmienia numer konfiguracji o jeden w górê.

W czasie programowania przyciskiem tym ustawia się (zmienia) wartość parametru "w górę". Naciśnięcie go jednocześnie z przyciskiem F1/Esc resetuje miernik.

**DOWN**: zmienia numer konfiguracji o jeden w dół.

W czasie programowania przyciskiem tym ustawia się (zmienia) wartość parametru "w dół". **RESET:** jednoczesne naciśnięcie klawiszy **F1/ Esc** i UP

**MENU:** wejście do MENU możliwe jest na dwa sposoby

- 1. jednoczesne naciśnięcie **F1/Esc** i UP po czym puszczenie obu i niezwłoczne naciśnięcie dowolnego klawisza. Na wyœwietlaczu pojawi siê "**SET**"
- 2. właczenie zasilania przy jednoczesnym przytrzymaniu dowolnego klawisza.

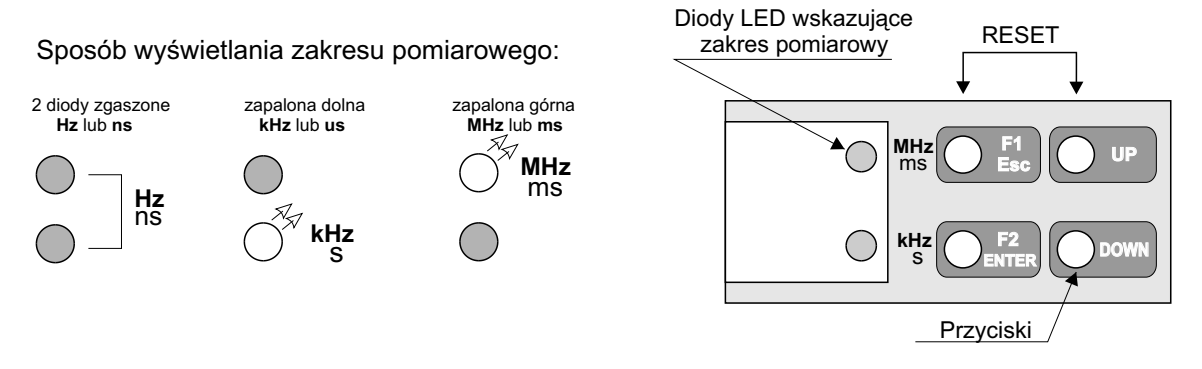

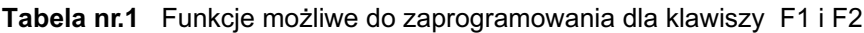

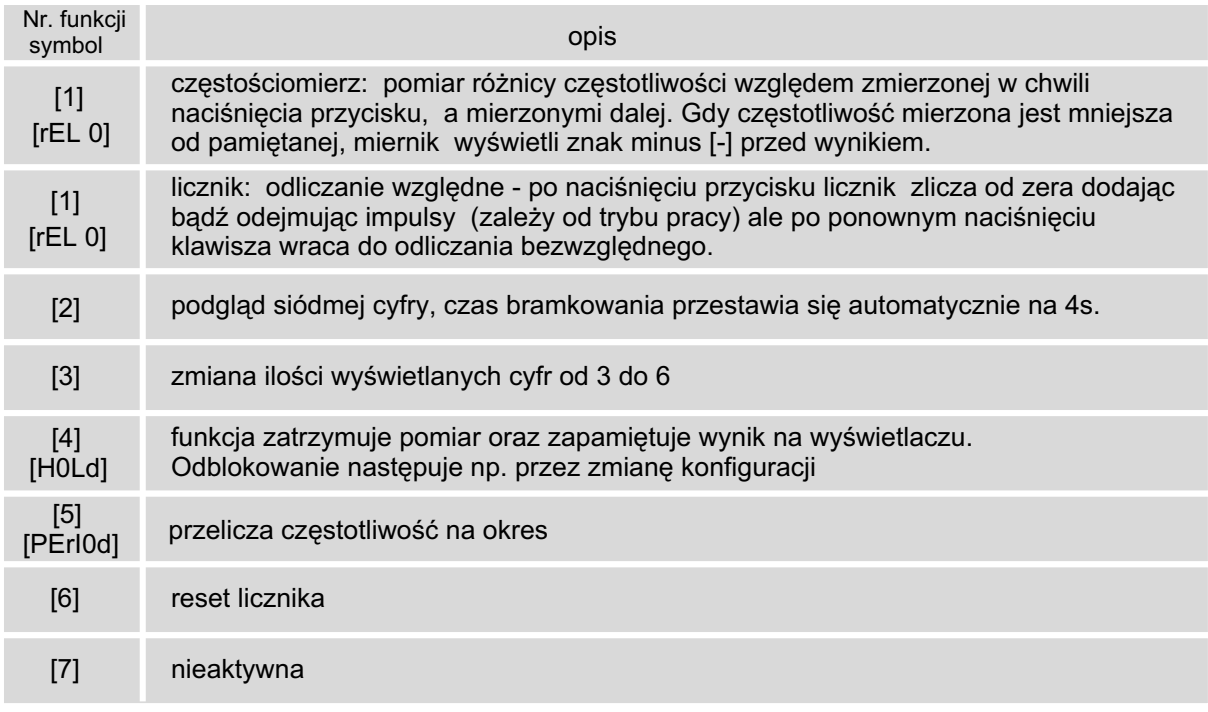

Anulowanie funkcji następuje po ponownym wciśnięciu klawisza

#### **PROGRAMOWANIE MIERNIKA (MENU)**

Na stronie obok przedstawiono schemat programowania miernika oznaczając w prostokątach aktualne wskazanie wyświetlacza . Strzałki pionowe oznaczają wciśnięcie klawisza ENTER natomiast strzałki poziome wciśnięcie klawisza UP. Strzałka kropkowana, oznacza że należy klawisz UP wcisnąć kilkakrotnie, aby otrzymać żadane ustawienie.

#### Przyciskami UP i DOWN ustawia się (zmienia) wartość parametrów, a przyciskiem ENTER potwierdza (wprowadza) ustawioną wartość przechodząc do programowania następnego parametru. Przycisk Esc anuluje zmiany i powoduje przejście do ustawiania poprzedniego parametru.

Ze względu na niemożliwość wyświetlenia wszystkich znaków alfabetu na wyświetlaczu siedmiosegmentowym, przy programowaniu użyto wielu skrótów słów angielskich.

#### **Uwagi do schematu programowania**

- Ad. 1 Pierwszym krokiem jest wybór numeru konfiguracji, którą będziemy programować (naciskając przycisk SET numery będą zmieniały się od 1 do 8).
- Ad. 2 Nastepnie możemy skopiować dane zupełnie innej konfiguracji, zaprogramowanej wcześniej, na przykład dla zmiany tylko jednego parametru .
- Ad.3 Wybieramy tryb pracy miernika jako czestościomierz lub licznik impulsów.

Ad.4 "DIGIT" Po wybraniu trybu częstościomierza możemy zmienić ilości wyświetlanych cyfr od 3 do 6. Ma to na celu przedstawianie wyników "miej dokładnie" co ułatwia odczyt i zmniejsza pobór prądu. W trybie licznika mamy do wyboru licznik" w górę - UP lub licznik "w dół" -D0wn. UP licznik impulsów w trybie zliczania "w górę". Miernik zlicza impulsy aż do 999999 chyba że zostanie wcześniej wyzerowany, wtedy zaczyna liczyć od początku.

Ad.5 D0wn licznik impulsów "w dół". Programujemy wartość początkową od której będą odejmowane kolejne impulsy. Po dojściu do zera napięcie na pinie EX0 złącza J6 zmieni się z +5V na 0V. Licznik zlicza dalej pokazując wartości ujemne a napięcie na EX0 pozostaje nadal 0V.

- Ad. 6 W trybie pracy częstościomierza miernik przechodzi do programowania czasu bramkowania pomiaru. Do wyboru mamy 6 wartości od 0.2s do 4.0s. Zaleca się stosowanie czasów większych lub równych 0,55s.
- Ad. 7 Kolejnym etapem jest programowanie wartości preskalera. Możemy ustawić tutaj dowolna wartość od 1 do 256 Ustawienie 1 jest równoznaczne z brakiem preskalera. Po wpisaniu dowolnej wartości stopnia podziału preskalera różnej od 1 na złaczu J9 pojawia się napięcie +5V (gdy ustawimy preskaler na 1 wówczas napięcie na J9 = 0V).
- Ad.8 Nastepna operacia jest wybór rodzaju pracy czestościomierza: pomiar rzeczywisty [AbS] (absolutny) lub pomiar względny [rEL0] (relatywny). Przy wyborze pomiaru rzeczywistego, częstotliwość fizycznie mierzona jest pokazywana na wyświetlaczu, z kolei pomiar względny charakteryzuje się tym, że do częstotliwości mierzonej jest dodawana bądź od niej odejmowana stała wartość, którą wpiszemy do pamięci w następnych etapach programowania. Wybranie pomiaru względnego powoduje pojawienie się następnych opcji, których nie ma w pomiarze rzeczywistym .
- Ad. 9 [Add] Dodawanie i [Sub] odejmowanie wartości wpisanej, od częstotliwości mierzonej. Przy operacji odejmowania może sie zdarzyć, że wartość wpisana jest wieksza od mierzonej, wtedy miernik korzysta z funkcji modulo która powoduje przekształcenie wyniku ujemnego w wartość dodatnią . W takim wypadku istnieje możliwość wyświetlenia znaku minus (-) przez odpowiednie zaprogramowanie przycisku PU lub ENTER (patrz tabela nr 1), lecz traci się wtedy jedna, najmniej znaczaca cyfre.
- Ad. 10 Wpis wartości względnej (maksymalnie 999.999.999) zaczynamy od ostatniej cyfry tj. pojedynczych Hz. Aktualnie zmieniana cyfra jest jaśniejsza od pozostałych i każde potwierdzenie jej powoduje przesuniecie rozjaśnienia na następną cyfrę. Dla ułatwienia orientacji, na której cyfrze aktualnie znajdujemy się, rozdzielono kropkami zakresy - kHz i MHz.
- Ad. 11 Ustawianie parametru jasności świecenia wyświetlaczy LED. W czasie ustawiania nastepuje zmiana jasności oraz podawany jest numer aktualnego ustawienia. Ustawienie 0 powoduje najwieksza jasność wyświetlania, ale zarazem największy pobór prądu.
- Ad. 12 i Ad. 13 Ostatnimi parametrami do ustawienia są funkcje przycisków F1 /Esc i F2/ENTER. Każdemu z nich można przyporządkować jedną funkcje o numerze od 1 do 7 (tabela 1).
- Ad. 14 Wszystkie wprowadzone zmiany zapamiętywane są dopiero na samym końcu, w momencie wyświetlania komunikatu [End S]. W tym czasie nie należy resetować i wyłączać miernika, dotąd aż zgaśnie komunikat. Wyjście z trybu programowania, jeśli nie chcemy zapamiętywać zmian, można zrealizować przez naciśnięcie przycisku F1/Esc, poza momentem wyświetlania [End S].

#### **SCHEMAT PROGRAMOWANIA MIERNIKA MC66**

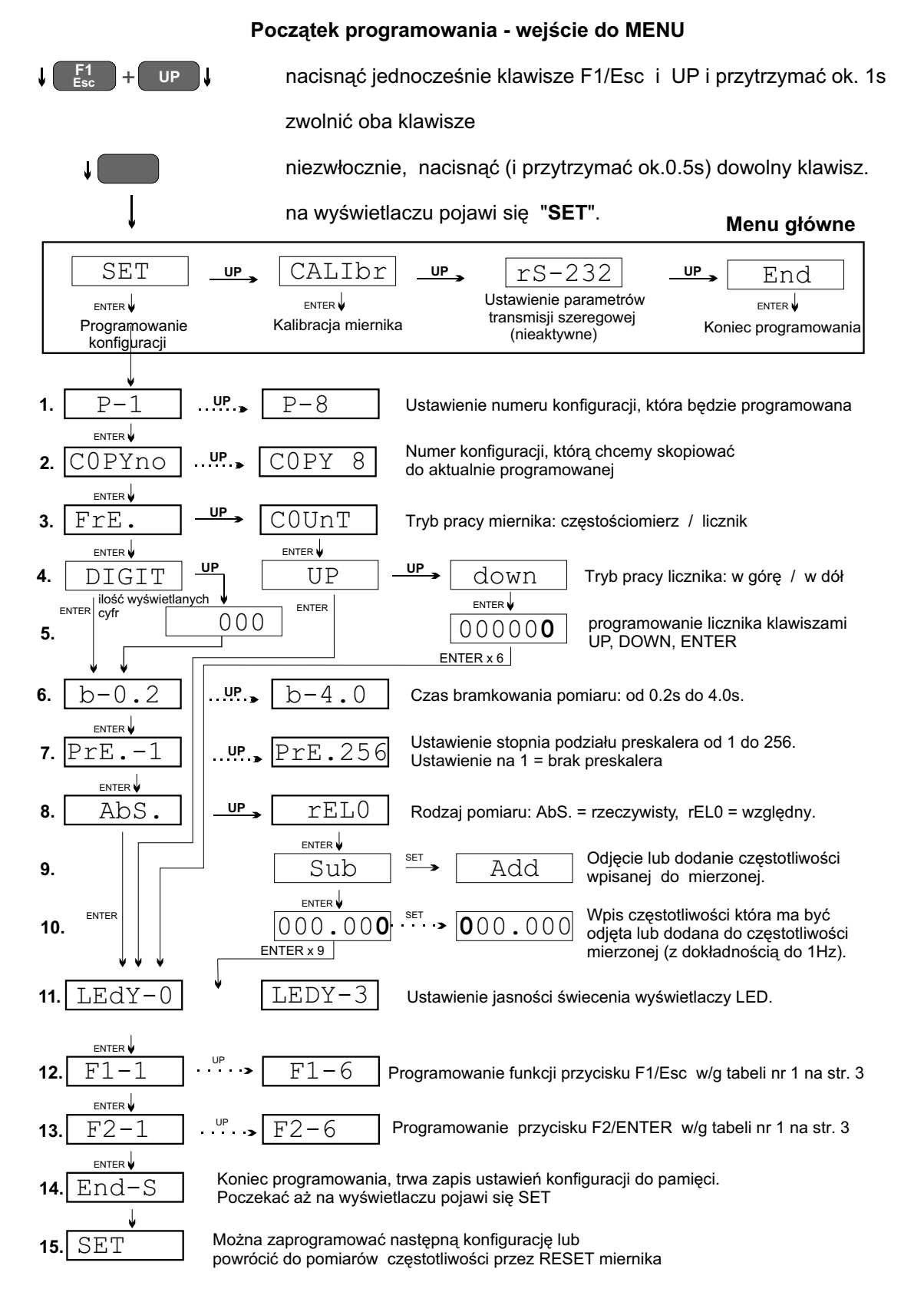

#### **Koniec programowania:**

nacisnąć jednoczesne klawiszy F1/Esc i UP (RESET miernika)

# **KALIBRACJA MIERNIKA (u¿ytkownika)**

W procesie produkcji miernik jest skalibrowany względem wysoko stabilnego wzorca częstotliwości. Tym niemniej potrzeba kalibracji miernika może zaistnieć np. po długim czasie użytkowania ze względu na proces starzenia się elementów, jak również po wymianie rezonatora kwarcowego. Funkcja **[F-rEF.] w** menu głównym umożliwia łatwe, reczne skorygowanie miernika względem znanej, stabilnej częstotliwości jaką musimy dysponować.

- 1. Do wejścia miernika należy doprowadzić sygnału o znanej i stabilnej częstotliwości z zakresu 50Hz - 50MHz.
	- **2.** Wejść w tryb programowania miernika kalibracje (schemat na str. 5) Miernik po 4 sekundach, z takim czasem bramkowania jest realizowany pomiar, wyświetli częstotliwość obcinając dwie najstarsze cyfry, a pokaże dwie nie widoczne podczas pomiaru (7 i 8 cyfrę), które będa przyciemnione.
	- **3.** Teraz przyciskami UP i DOWN należy skorygować wyświetlana wartość, tak by miernik pokazywał dokładnie częstotliwośc wzorcowa.
	- 4. Koniec korekcji należy potwierdzić przyciskiem ENTER. Wyjście z procesu kalibracji, bez zapisu do pamieci, jest realizowane za pomoca przycisku Esc.

## Proces kalibracji powinien odbywać się po przynajmniej półgodzinnej pracy miernika i najlepiej w urzadzeniu, w którym ma pracować, tak aby mogły ustabilizować się w nim **warunki termiczne.**

# **USTAWIENIA FABRYCZNE**

Jeżeli częstotliwość której użyliśmy do kalibracji okazała się"niepewna" zawsze możemy wrócić do ustawień fabrycznych. W tym celu należy:

- 1. zewrzeć zworka złacze DEFAULT
- 2. przycisnać jednocześnie klawisze F1/Esc i UP (zresetować miernik)
- 3. wyświetlacz wskaże [dEFUL]
- 4. nacisnać dowolny przycisk
- 5. wyświetlacz wskaże [End d]
- 6. zdjąć zworkę ze złącza DEFAULT
- 7. przycisnać jednocześnie klawisze F1/Esc i UP (zresetować miernik) co kończy przywracanie ustawień fabrycznych w tym również ustawień konfiguracji.

# **ZASILANIE**

Preferowanym napiêciem zasilania miernika jest napiêcie od 8V do 20V (np. typowy zasilacz 12V wkładany do gniazdka sieciowego). Ponieważ w układzie zasilania zastosowano przetwornice napiecia dlatego można zasilać go dowolnym

napięciem stałym z podanego zakresu. Dodatkowo powoduje to zmniejszenie poboru pradu w porównaniu ze stabilizatorami liniowymi.

Pobór pradu głównie zależy od wyświetlaczy, jaka jest ustawiona jasność, ile cyfr jest wyświetlanych i jakie to cyfry (8 pobiera wiecej pradu niż 1).

**Uwaga.** Napiecie zasilajace, po właczeniu nie może narastać zbyt wolno. Podobnie po wyłaczeniu, spadek napiecia nie może być zbyt powolny. Zjawisko takie może wystąpić gdy na wyjściu zasilacza jest kondensator o dużej pojemności np. 470uF -2200uF.

W tabeli poniżej podano typowe, maksymalne (przy wyświetlaniu samych "8") prądy zasilania miernika, samego i z przedwzmacniaczem MCW2C, dla różnych napieć zasilających i jasności wyświetlaczy ustawionych na maksimum i minimum.

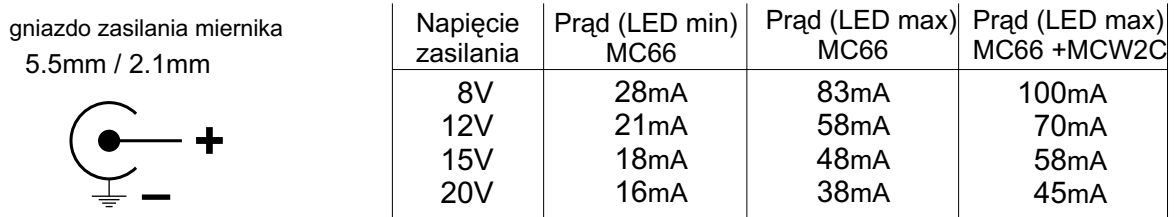

### **UWAGI**

#### **Czas bramkowania**

Miernik umożliwia pomiar w bardzo szerokim zakresie częstotliwości od 0.125Hz do 55MHz. Wykorzystując dwuwejściowy przedwzmacniacz z preskalerem MCW 2, możemy mierzyć częstotliwości do 1 GHz. Przedwzmacniacz MCW2 zwieksza również czułość miernika z poziomu TTL do 150mVpp.

Różne czasy bramkowania pozwalaja na optymalne dopasowanie do zakresu czestotliwości jak i szybkości wyświetlania wyników. Niestety, nie da się pogodzić dokładnych pomiarów niskich częstotliwości z małymi czasami bramkowania.

Główna zasada w pomiarach jest to, aby czas bramkowania stanowił przynajmniej połowę okresu częstotliwości mierzonej. Również musimy się liczyć ze zmniejszeniem dokładności pomiarów niskich częstotliwości o małych amplitudach przy użyciu przedwzmacniacza. Wówczas szumy mogą zakłócać pomiar.

# **Wyświetlanie**

Po prawej stronie wyświetlaczy znajdują się dwie diody wskazujące czy pomiar częstotliwości jest podawany w kHz czy w MHz. Obserwacja tych diod i kropek dziesiętnych pozwala łatwo odczytać wartość mierzonej częstotliwości. Miernik wyświetla jedną lub dwie kropki dziesiętne, przy czym zawsze kropka znajdująca się z lewej strony jest kropką główną skojarzona ze wskazaniem jednej z dwóch diod, natomiast druga kropka ma zadanie pomocnicze, ułatwiające odczyt. Np. gdy świeci się dioda wskazująca, że wynik pomiaru jest wyświetlany w kHz, wówczas z lewej strony kropki głównej mamy podane całe kHz, z lewej strony kropki pomocniczej pojedyncze Hz, a z prawej strony kropki pomocniczej ułamki Hz. Wynik podany niżej należy odczytać:

# **27.145.1**  $\frac{1}{\sqrt{2}}$ <sub>kHz</sub>

27 kiloherców, 145 herców i jedna dziesiąta herca

# **MCW2 preskaler - przedwzmacniacz**

Preskaler MCW2 jest wyposażeniem dodatkowym. Zdecydowanie poprawia funkcjonalność miernika przez zwiekszenie czułości i zakresu pomiarowego ale także zmniejsza ryzyko uszkodzenia miernika w przypadku zbyt dużych napieć wejściowych.

MCW2 ma 2 wejścia: wejście wzmacniacza i wejście preskalera (do 1000MHz).

W przypadku korzystania z preskalera nale¿y pod wybranym przez siebie numerem konfiguracji wpisać odpowiednia wartość stopnia podziału preskalera np.dla MCW2 wpisać 128. Fabrycznie 128 wpisano dla konfiguracji P2.

Gdy wartość ta jest inna niż 001 wówczas na złaczu Z2 pojawia się napięcie przełączające wejścia MCW2 (lub innego preskalera).

Preskaler) MCW2 należy nałożyć na złącza Z1 i Z2 a sygnał mierzony doprowadzić do wejść preskalera a nie do wejścia TTL miernika.

# **Zak³ócenia**

Podczas projektowania miernika położono duży nacisk na zminimalizowanie zakłóceń wywołanych praca układów cyfrowych jak i wyświetlaniem. Tym niemniej przy wykorzystywaniu miernika w czułych urzadzeniach radiowych np. jako skale czestotliwości, może się okazać że należy umieścić go w ekranie. Miejsce połączenia ekranu z masa należy dobrać eksperymentalnie.

# **MC66 LICZNIK w dó³ - krok po kroku:**

# **Uruchomienie licznika:**

**1.** Klawiszem UP ustaw 4 konfiguracjê

Na wyświetlaczu, na chwilę, pojawi się: [P-4 Cd], po czym wyświetli się wartość wpisana do licznika. Fabrycznie jest to **500.**

**2.** Jeżeli na wejście miernika podamy impulsy, to licznik zacznie odliczać " w dół" odejmując każdy impuls od początkowo wpisanej wartości.

Po dojściu do "0", zmieni się napięcie na złączu EX0 z +5V na 0V. Licznik będzie zliczał dalej z tym, że wyświetli znak "-". Na wyjściu EX0 pozostaje napiecie 0V. Po dojściu do -99999 na wyświetlaczu pojawi się znak przepełnienia "E"

# **Zmiana początkowej wartości licznika:**

Żeby zmienić wartość wpisana do bufora np. na 1024 należy:

nacisnąć jednocześnie klawisze F1/Esc i UP i przytrzymać ok. 1s zwolnić oba klawisze niezwłocznie, nacisnąć i przytrzymać ok 0.5s, dowolny klawisz. na wyświetlaczu pojawi się: SET

wejście do MENU

nacisnąć ENTER [P-1] klawiszem UP zmienić nr. konfiguracji na P-4 nacisnąć ENTER [COPYno] nacisnąć ENTER [COUnT] nacisnać ENTER [down] nacisnąć ENTER. Na wyświetlaczu pojawi się 000500 . Cyfre mocniej podświetlona (ostatnia) możemy zmieniać klawiszami UP lub DOWN. klawiszem UP ustawiamy 4 nacisnąć ENTER podświetli się cyfra druga od prawej klawiszem UP ustawiamy 2 nacisnąć ENTER podświetli się cyfra trzecia od prawej klawiszem DOWN ustawiamy 0 nacisnąć ENTER podświetli się cyfra czwarta od prawej klawiszem UP ustawiamy 1 ENTER ENTER ENTER [LEd-0] ENTER [F1 - 1] ENTER [F2 - 6] ENTER [End - S] potem [SET] nacisnać jednocześnie klawisze **F1/Esc** i UP i przytrzymać ok. 1s (RESET miernika)

Powrócić do 4 konfiguracji, w której mamy zmienioną wartość licznika "w dół" na 1024. Każdą z 8 konfiguracji możemy zaprogramować jako licznik "w dół" i w każdej wpisać inną wartość poczatkowa licznika.

Uwaga: jeżeli wcześniej zmienialiśmy ustawienia w 4 konfiguracji, to wskazania wyświetlacza przy programowaniu mogą być inne niż w powyższym przykładzie.

# **RESET licznika:**

Nacisn¹æ klawisz **F2/ENTER**

Na wyświetlaczu pojawi się wartość początkowa wpisana do bufora licznika, napięcie na złączu EX0 powróci do +5V.

# **Złacze "EX0"**

**Złącze "EX0"** służy do włączania (lub wyłączania) urządzenia zewnętrznego przy pracy miernika jako licznik "w dół" lub do sygnalizowania zaniku mierzonego sygnału na wejściu miernika.

Jeżeli miernik pracuje jako licznik "w dół" każdy impuls podany na wejście miernika powoduje zmniejszanie o 1 wstępnie zaprogramowanej wartości licznika. Po dojściu licznika do "0", zmieni się napięcie na złączu EX0 z +5V na 0V. Licznik będzie zliczał dalej, z tym, że wyświetli znak "-" a na wyjściu EX0 pozostaje napiecie 0V. Napiecie +5V pojawi się na wyjściu ponownie po resecie licznika (klawisz F2) lub po zmianie numeru konfiguracii o ile na wejście podawane sa impulsy.

W innych trybach pracy (częstościomierz, licznik "w górę"), na wyjściu EX0 jest zawsze +5V o ile na wejście podawane są impulsy możliwe do zliczenia przez miernik. Jeżeli przez 2 sek. na wejściu nie będzie impulsów napięcie zmieni się na 0V. Można ta własność wykorzystać do monitorowania obecności sygnału na wejściu miernika. W przypadku jego zaniku miernik może np. właczyć alarm.

Złącze EX0 jest podłączone przez rezystor 100R do portu procesora i ma niewielką wydajność prądową. W celu wykorzystania go, na ogół należy zastosować bufor pośredniczący. Poniżej przedstawiono schemat zastępczy układu wyjściowego złącza.

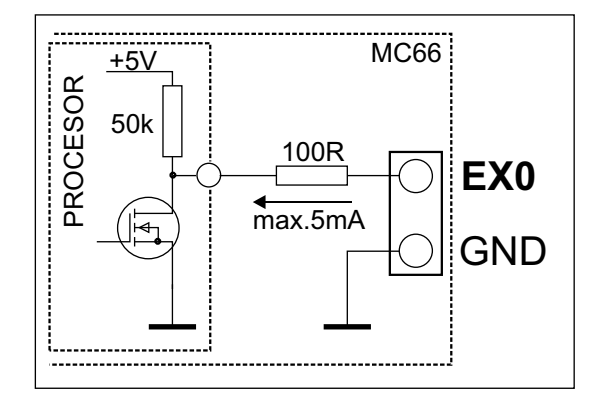

Schemat zastępczy układu wyjścia złącza EX0